### Практическое занятие 1

Знакомство с Arduino

• 1. Сбор электрических цепей для Arduinoпроектов.

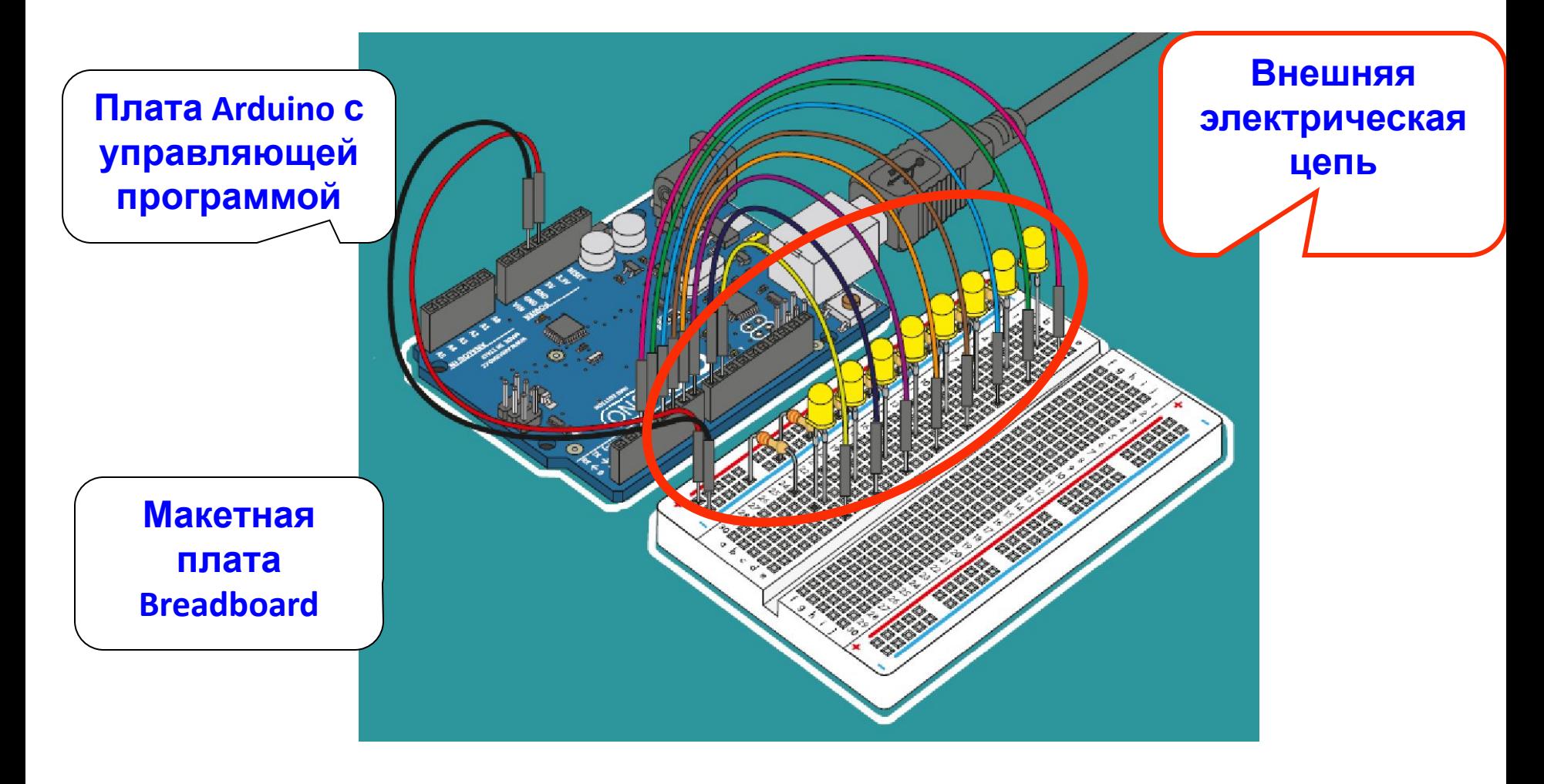

### Элементы внешних электрических цепей

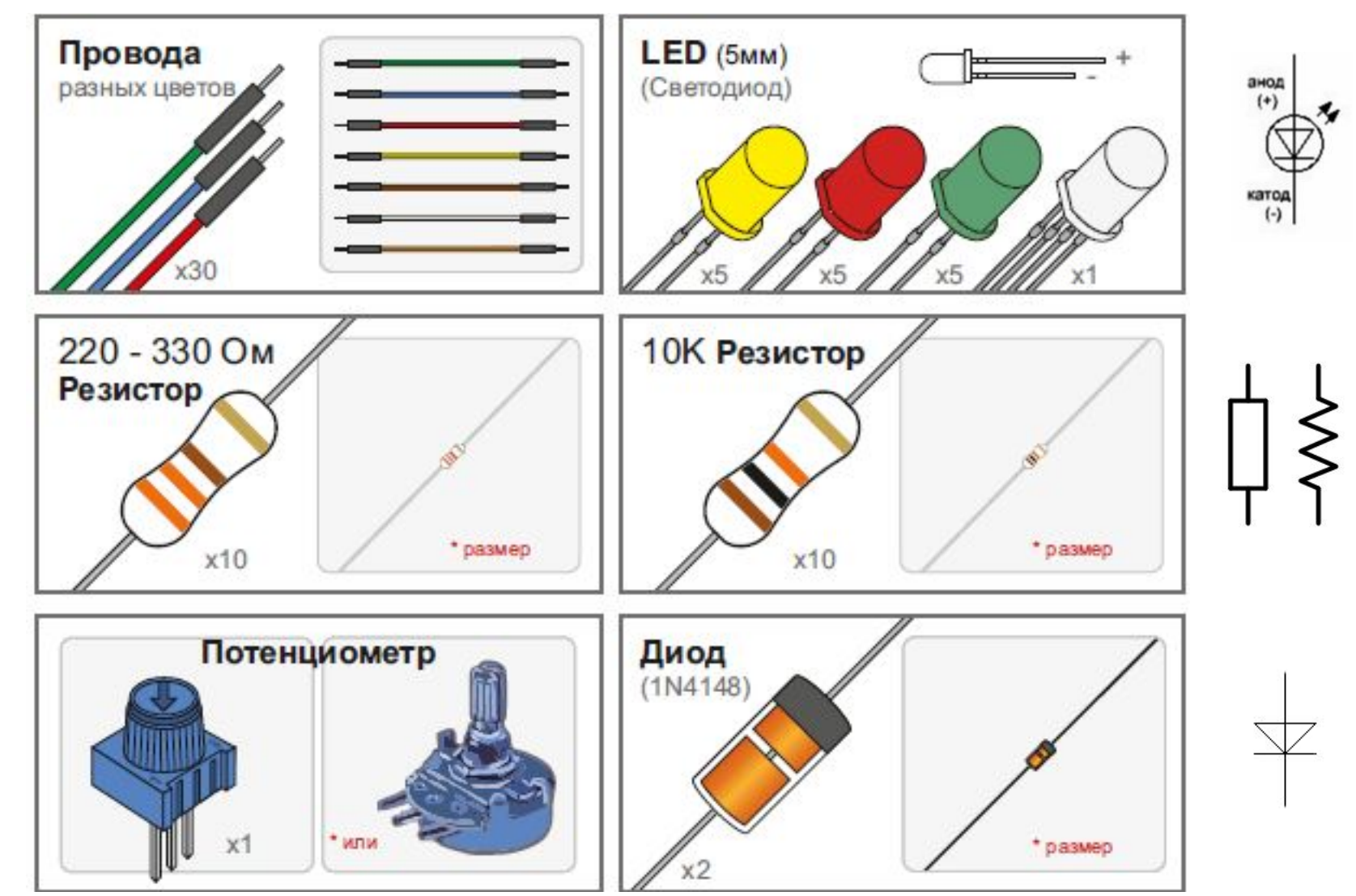

#### **Шилдборды (Shieldboards) – готовые цепи или их заготовки, изготовленные на печатных платах, подключающихся непосредственно на Arduino.**

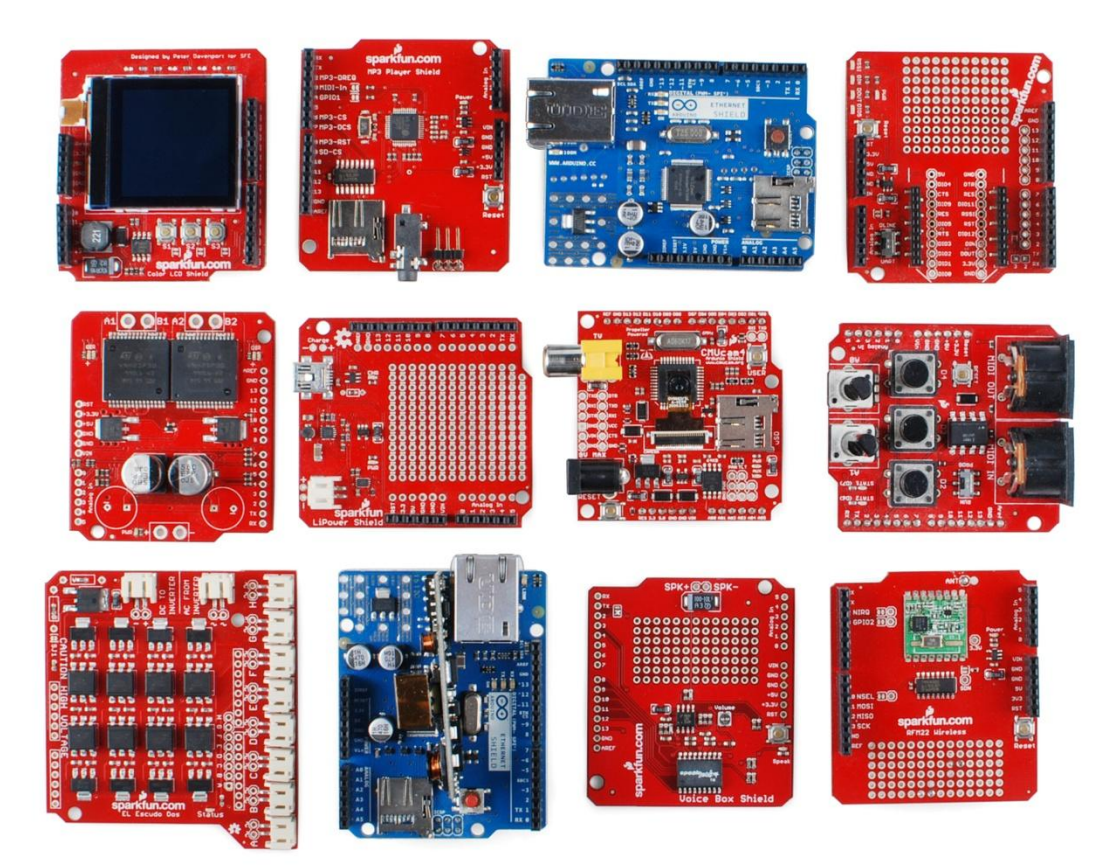

# Устройство макетной платы

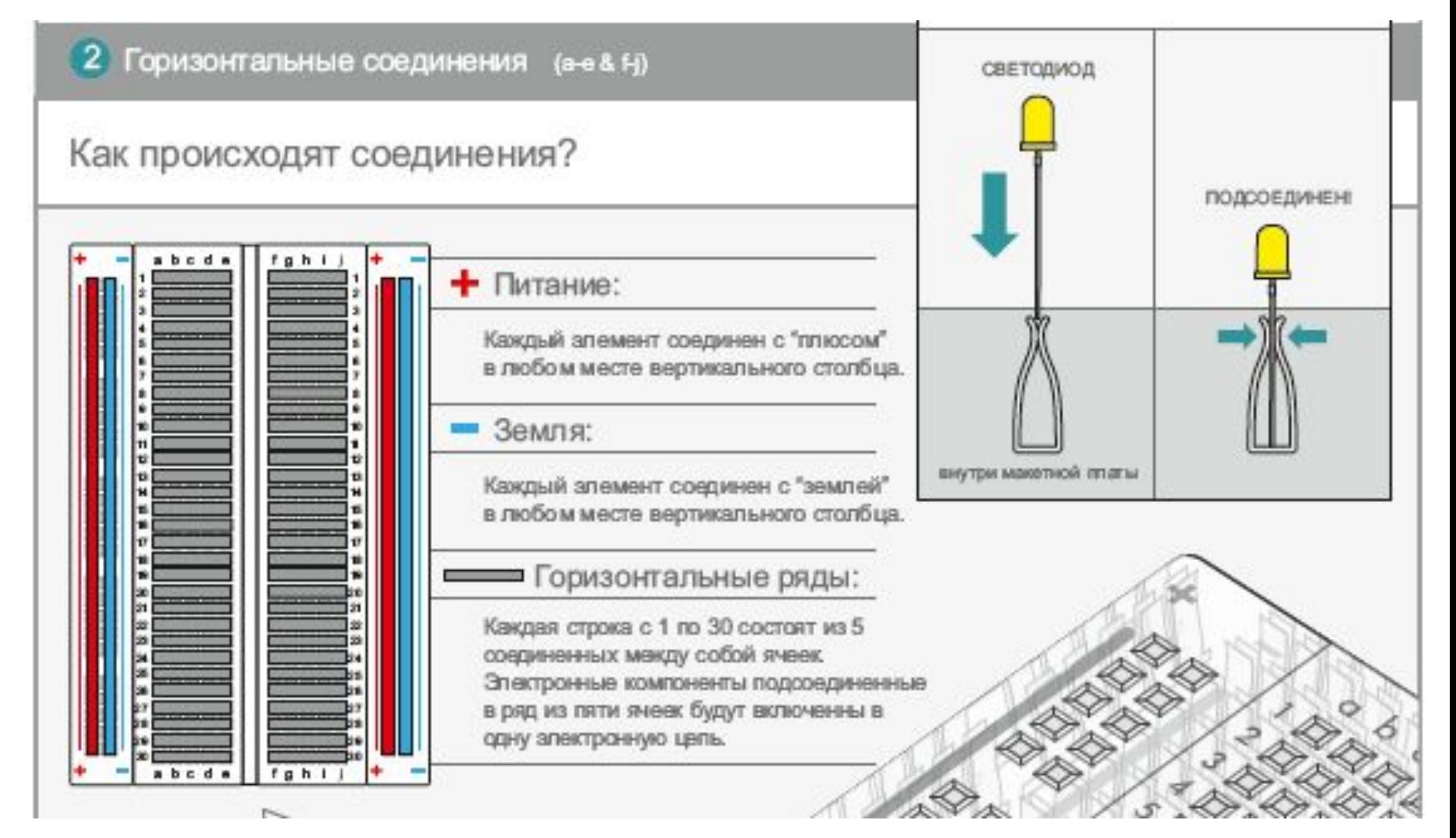

# Основы программирования Arduino и работа с портами

### Среда разработки Arduino IDE

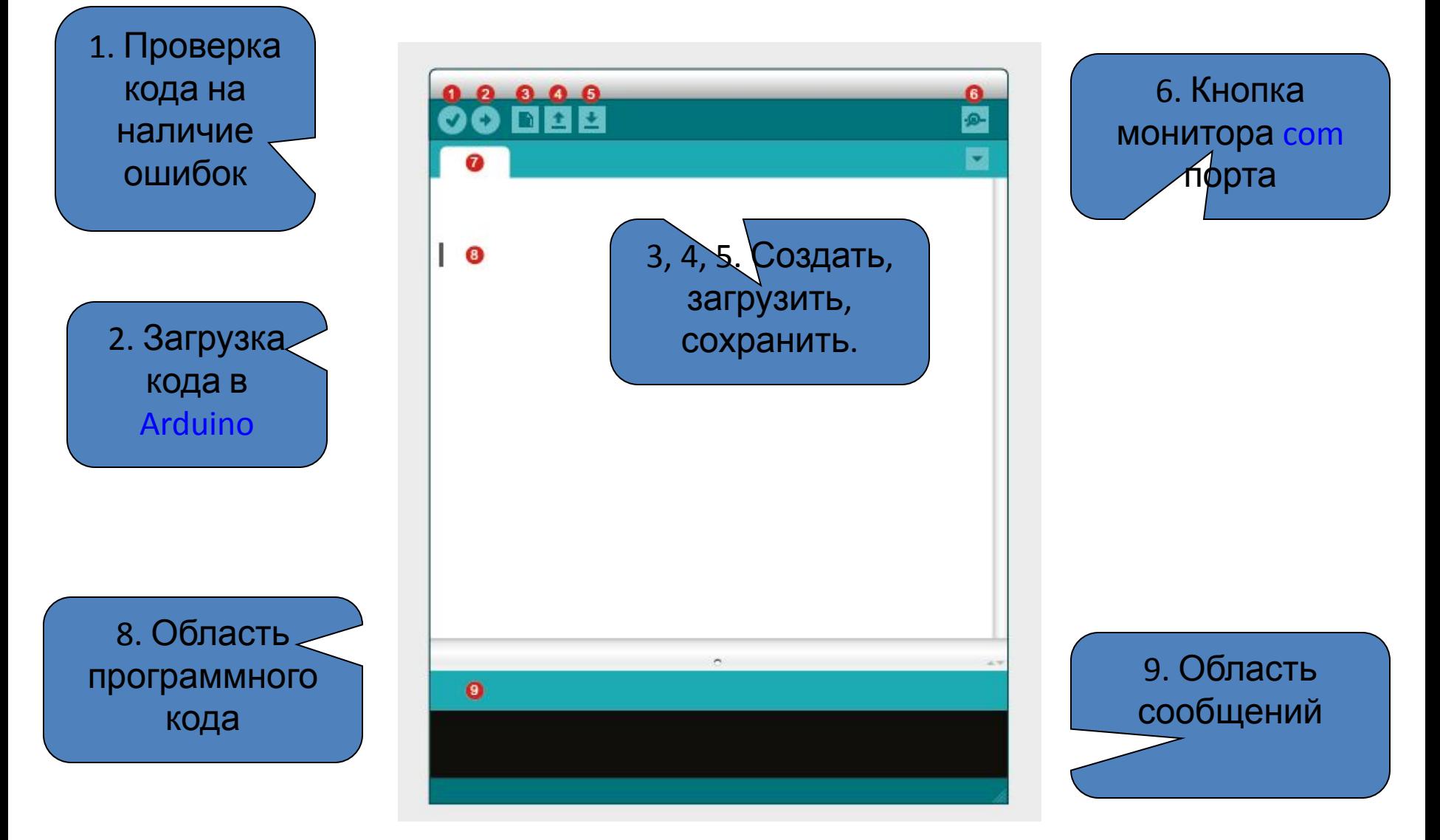

### Элементы программного кода

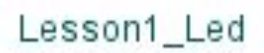

Область однократного выполнения кода (код настройки)

Область непосредственно программы (повторяющихся действий)

#### void  $setup()$  { // put your setup code here, to run once: pinMode(13, OUTPUT);// Настройка вывода 13 на выход

#### $void loop()$

// put your main code here, to run repeatedly: digitalWrite(13, HIGH); // Включение светодиода delay(1000); //задержка 1000 мс digitalWrite(13, LOW); //выключение светодиода delay(1000);

Команды подсвечиваются другим цветом, после них ставится точка с запятой ;

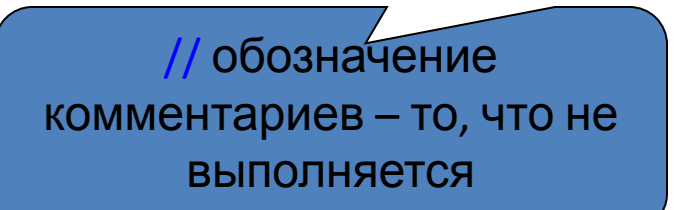

### Порядок загрузки программы в Arduino

• 1. Выбрать плату Arduino (плата-> Arduino Uno)

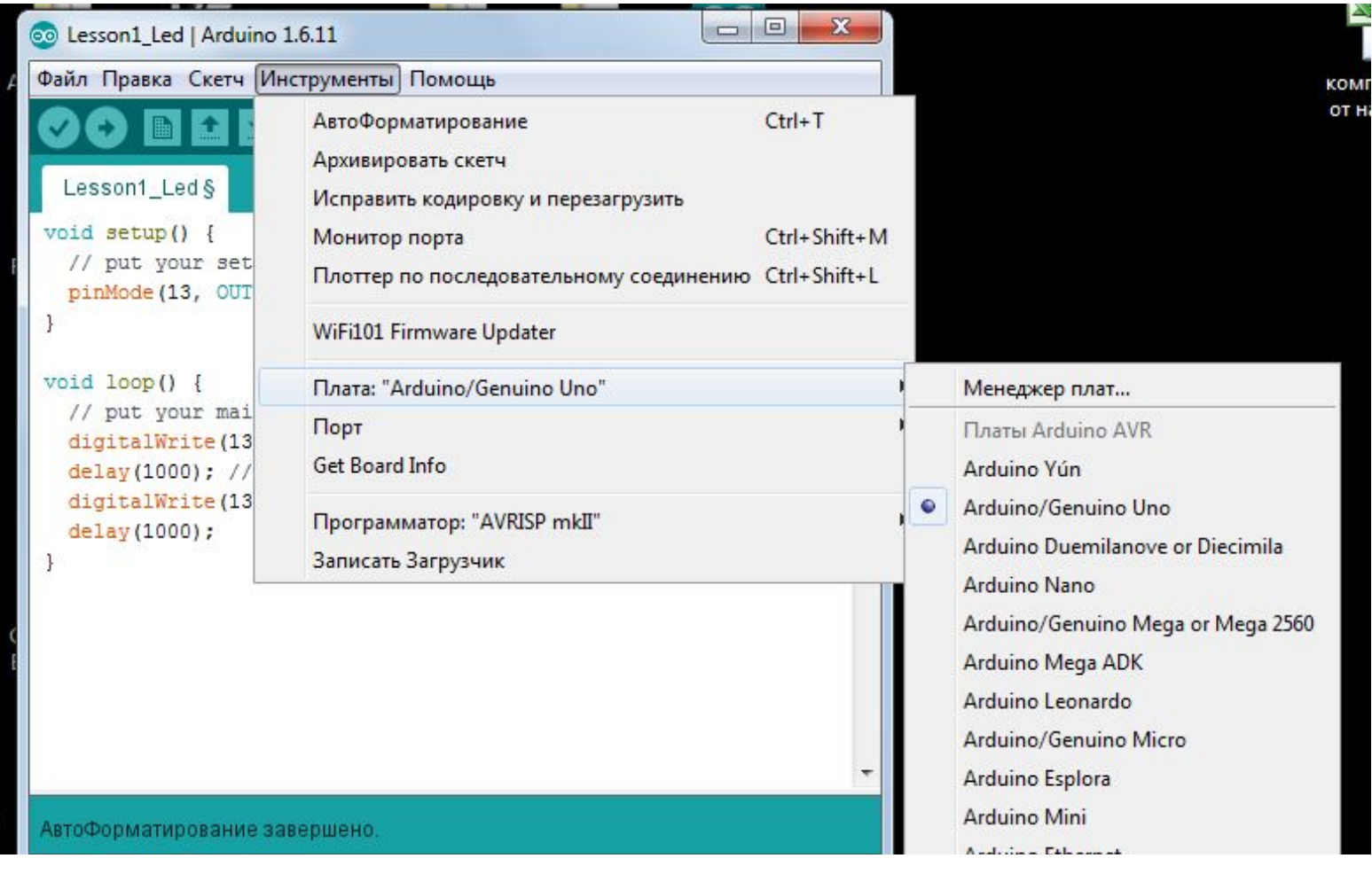

### • 2. Выбрать порт, к которому подключен Arduino (Порт -> com (Arduino)

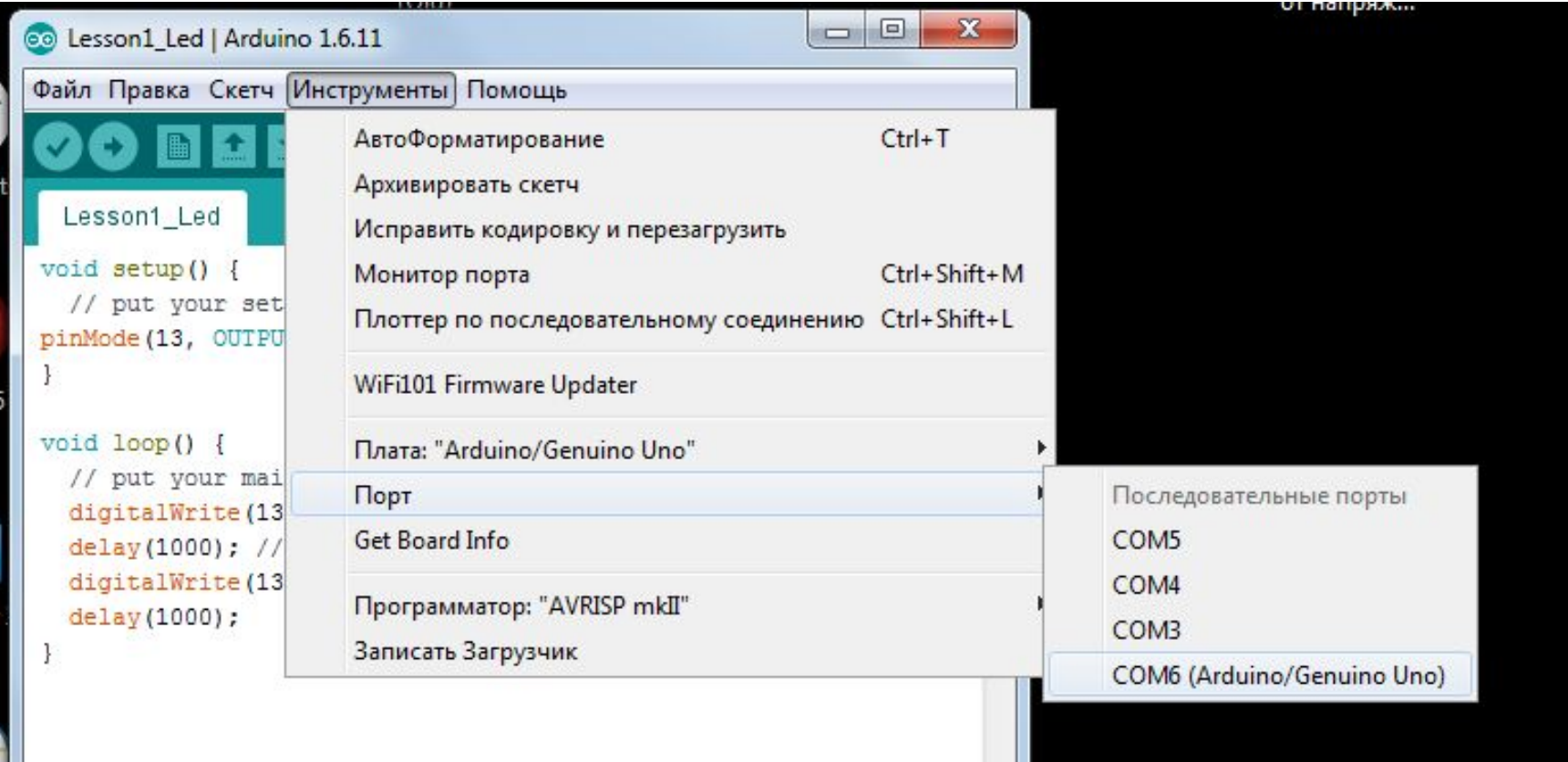

• 3. Загрузить программу кнопкой

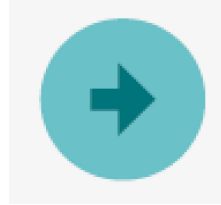

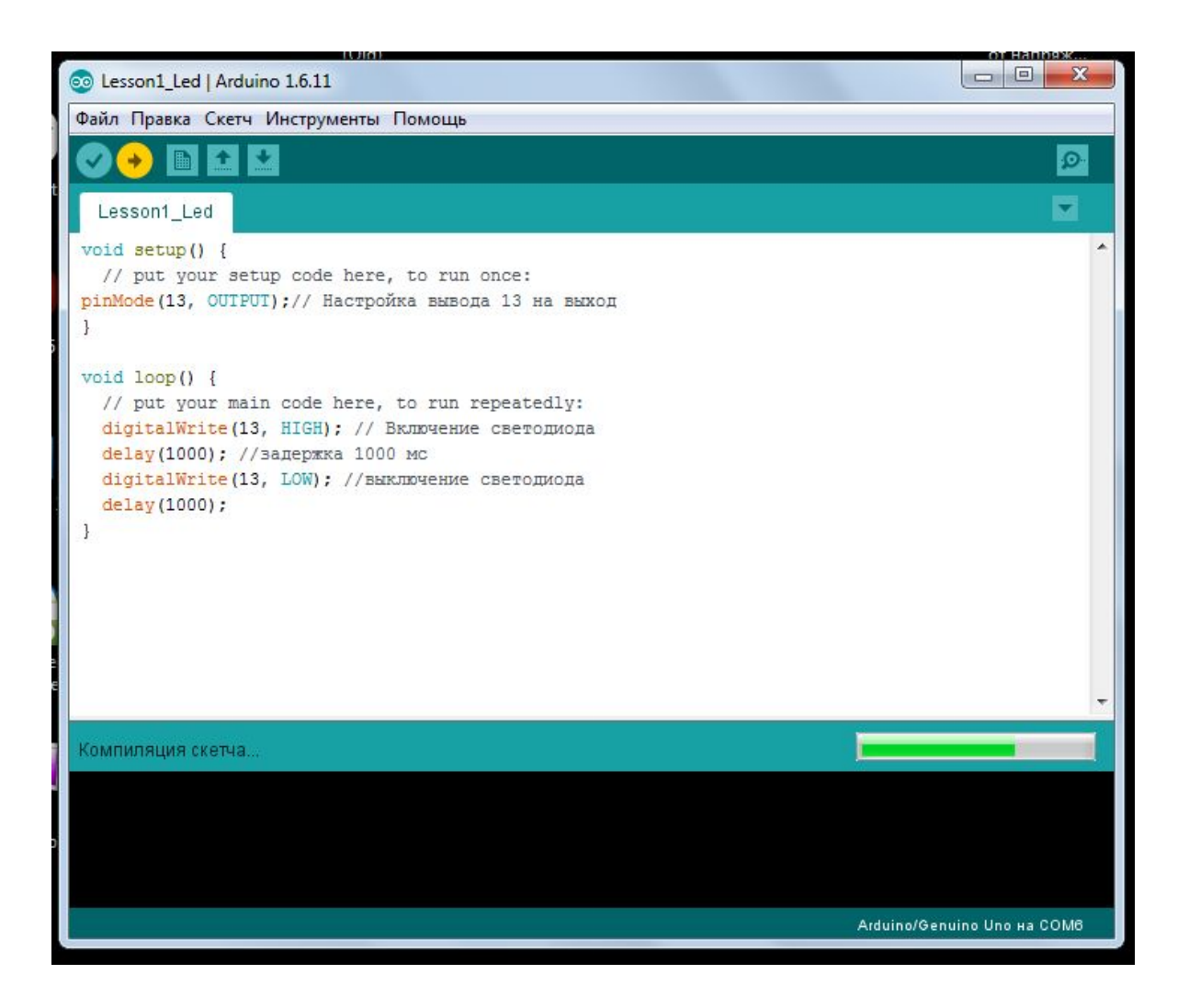

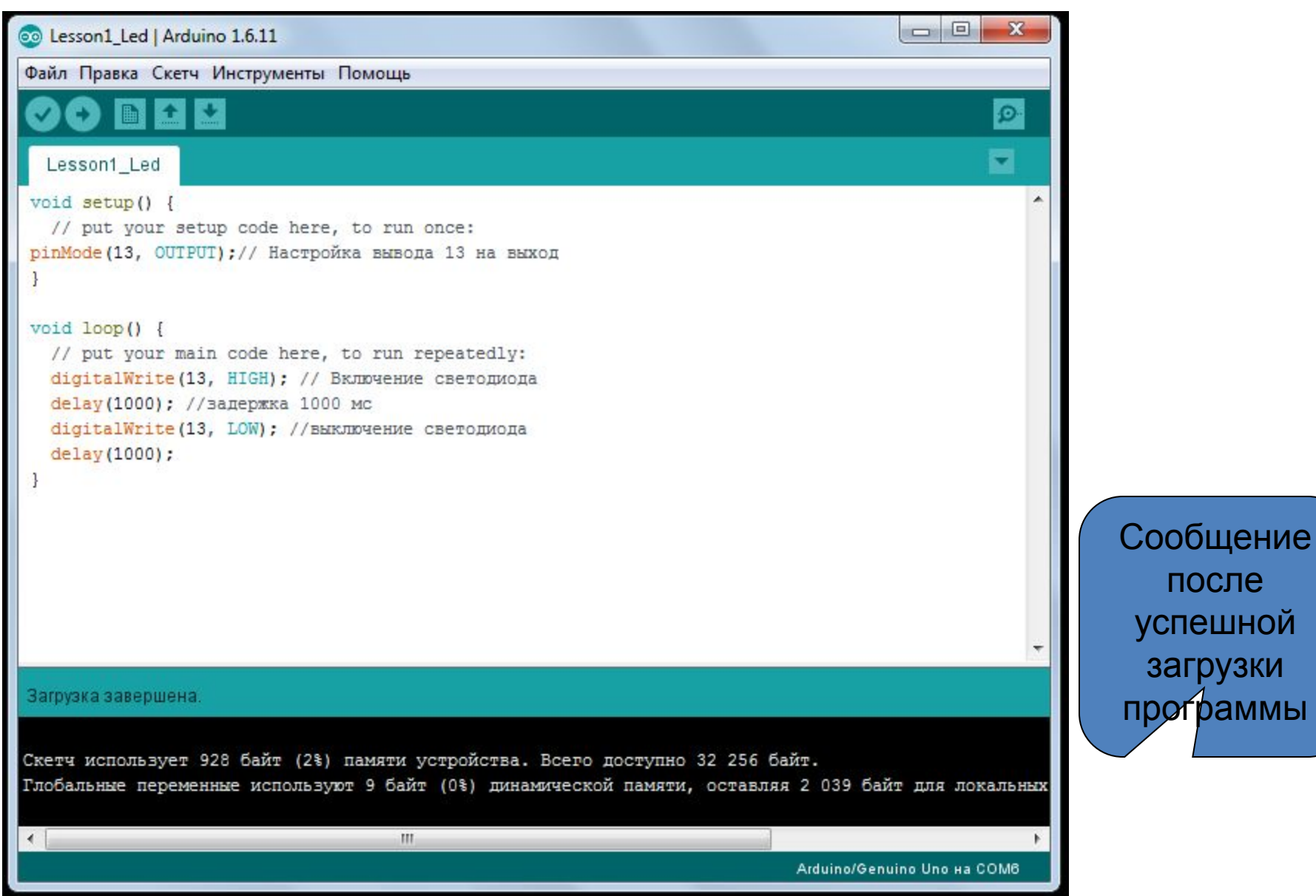

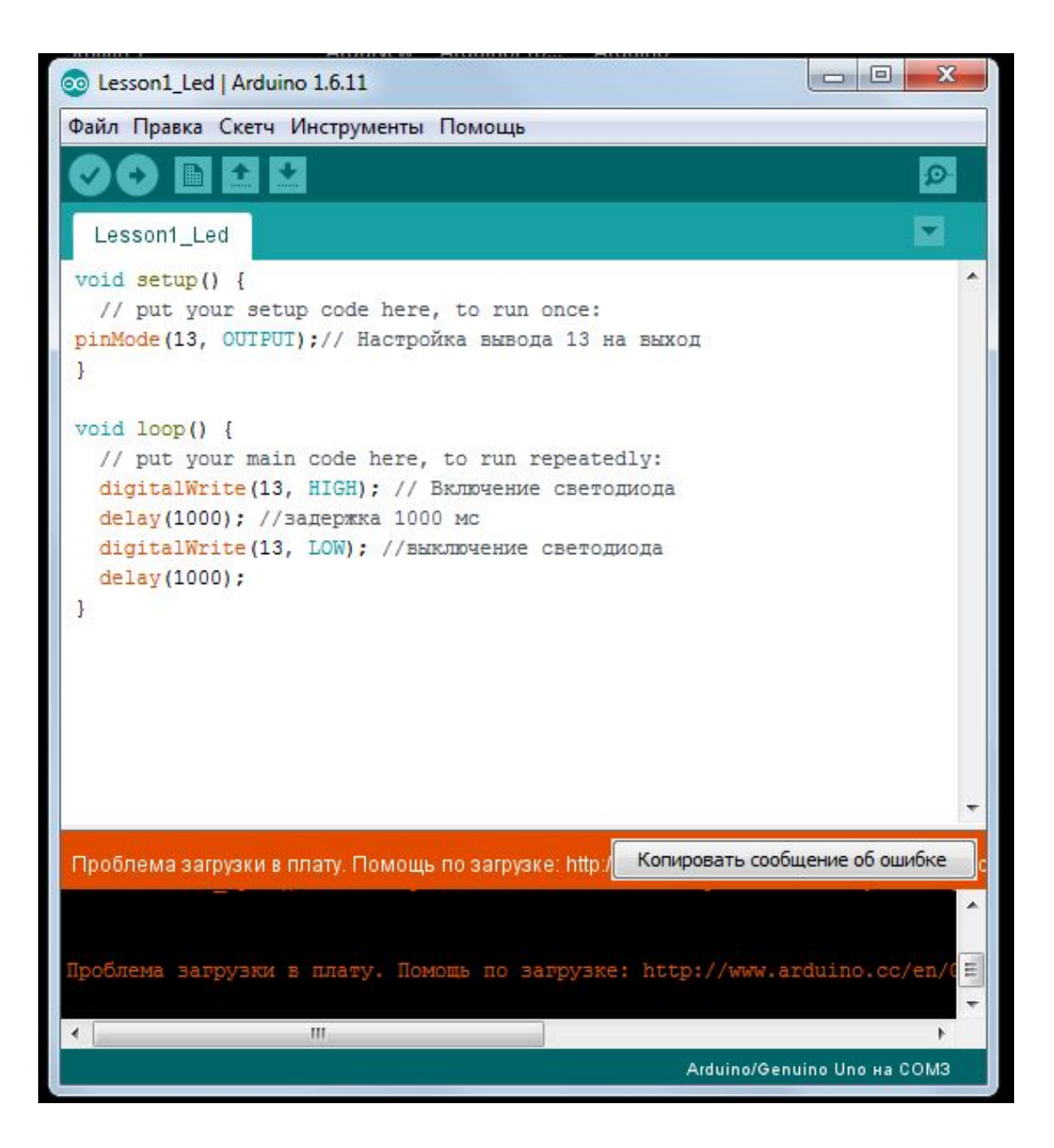

Сообщение при неудачной загрузке • После загрузки программы можно собирать внешнюю цепь и тестировать программу.

# Порты Arduino

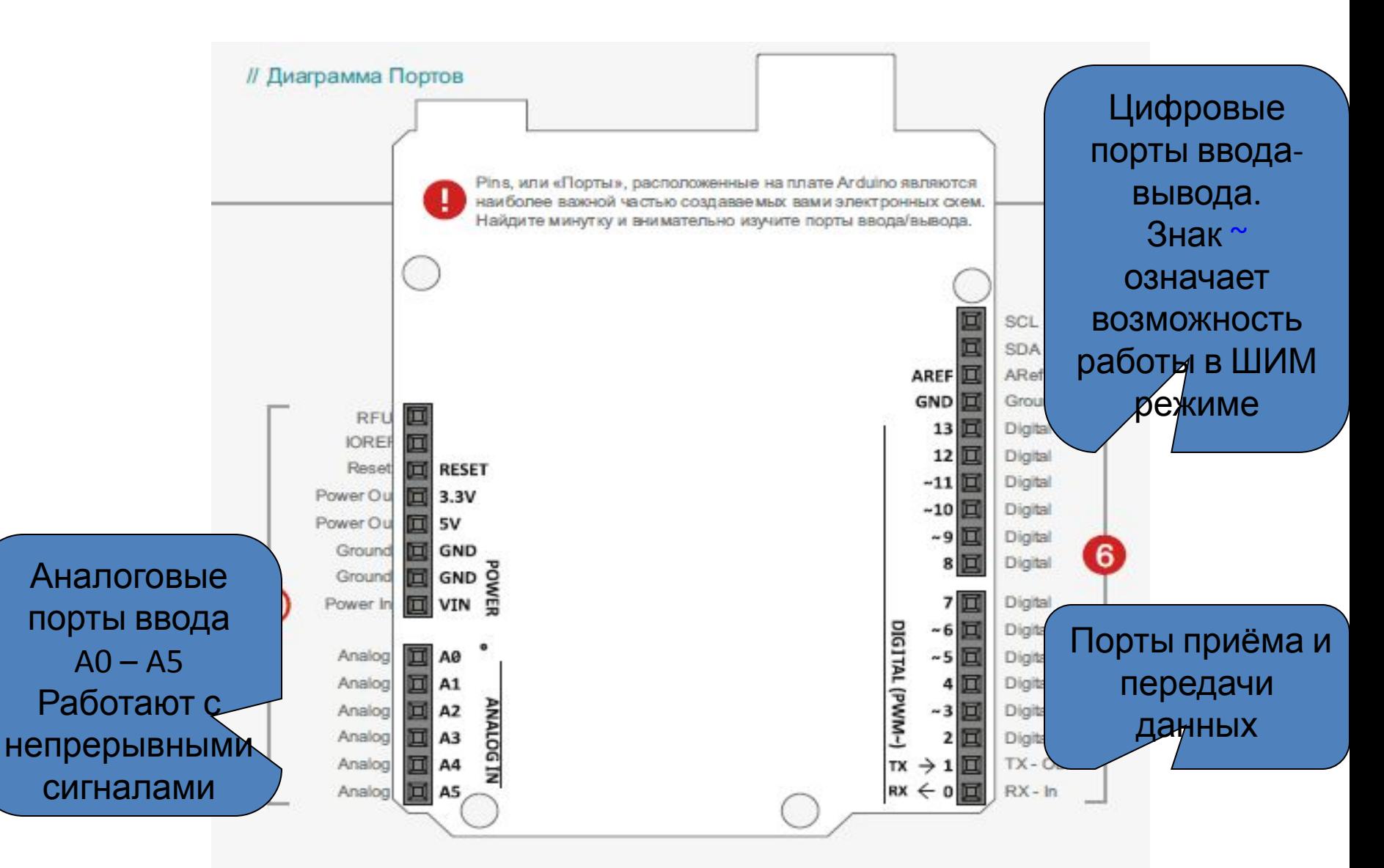

# Вывод данных через цифровые порты

- 1) конфигурация выбранного порта на вывод в области объявления переменных Void Setup.
- Функция: pinMode(pin, OUTPUT); pin - номер цифрового порта, OUTPUT – режим работы порта на вывод
- 2) вывод данных в области программного кода Void Loop()
- Функция digitalWrite(pin, HIGH/LOW);

 pin - номер порта, HIGH – вывод высокого уровня напряжения (5 В), LOW – вывод низкого уровня напряжения (0 В).

# Задание 1

- Подключить три светодиода к разным цифровым выводам.
- Запрограммировать эти выводы так, чтобы светились сначала все светодиоды, потом через некоторое время только два из них, затем один и ни одного. Время задать задержкой: Функция delay(t);

\* Светодиод подключать через резистор

t – время в миллисекундах.

220 Ом.

# Задание 2

- Собрать и запрограммировать модель светофора на Arduino.
- Цикл работы светофора:
- Зеленый мигающий зеленый желтый – красный – зеленый.